# **LA GRENOUILLE ET LA TORTUE (fable informatique en langage LOGO)**

## **Michel LEMEU**

La présente fiche LOGO vous propose de découvrir un travail interdisciplinaire Mathématiques - Géographie - Technologies Nouvelles, réalisé en langage LOGO. Cette expérience d'intégration de l'outil informatique à des objectifs traditionnels de l'enseignement de ces disciplines s'adresse à des élèves des classes de Collège (4°-3° plus particulièrement).

Elle s'organise autour de quatre objectifs principaux :

- l'étude de notions mathématiques : somme de nombres contenus dans une liste : moyenne d'une somme d'items, orientation dans un repère orthonormé.
- la programmation de ces notions mathématiques en langage LOGO
- la réalisation d'un histogramme statistique à barres.
- l'étude des phénomènes météorologiques à déduire de la lecture d'un histogramme à barres.

## **1. SOMME DE NOMBRES CONTENUS DANS UNE LISTE**

Partons d'une liste de nombres (par exemple des températures relevées par les élèves). Cette liste. en LOGO, se présente sous la forme :

[ 12 15 16 10 13 14 18 10 9 ]

Calculer la somme d'une liste se traduit, en LOGO par une procédure-fonction récursive :

POUR SOM : SI VIDE ? : L [ RENDS 0 ] [RENDS PREM : L + SOM SP : L] FIN Exemple : EC SOM [ 12 15 16 10 13 14 18 10 9 ] fait afficher 1 17

LE BULLETIN DE L'EPI N° 46 LA GRENOUILLE ET LA TORTUE

## **2. MOYENNE DE NOMBRES CONTENUS DANS UNE LISTE**

Nous partons d'une liste de nombres. Nous savons en calculer la somme par SOM. Nous pouvons donc écrire la procédure MOY :

```
POUR MOY :L
     RENDS SOM :L /COMPTE :L 
     FIN
Exemple : MOY [ 12 15 16 10 13 14 18 10 9] rends le nombre 13
```
## **3. RECHERCHE DU PLUS GRAND NOMBRE D'UNE LISTE**

En LOGO, nous procéderons ainsi

- Si la liste est vide, le résultat est l'élément vide.
- Si la liste ne contient qu'un seul élément, il en est le MAXIMA
- Si le premier élément est plus grand que le dernier
- ALORS Lle MAXIMA est le MAXIMA de la liste sans son dernier élément
- SINON le MAXIMA est le MAXIMA de la liste sans son premier élément.

Ce qui se traduit en LOGO

```
POLIR MAX ·I
SI VIDE ?.L [RENDS " ]
SI EGAL ? COMPTE : L1 FRENDS PREM : L1
SI PREM :L > DER :L [RENDS MAX SD :L][ RENDS MAX SP :L]
FIN
```
Exemple : MAX [ 12 5 -6 14 28 ] rends le nombre 28

## **4. RECHERCHE DU PLUS PETIT NOMBRE D'UNE LISTE**

La procédure à écrire ne diffère de la précédente que par la substitution du signe < au signe >

```
Michel LEMEU LE BULLETIN DE L'EPI
    POUR MIN :L
    SI VIDE ? : L [RENDS " ]
    SI EGAL ? COMPTE : L1 [ RENDS PREM : L1
    SI PREM : L < DER : L FRENDS MIN SD : LIFRENDS MIN SP : LI
    FIN
```
Exemple : MIN[ 12 5 -6 14 28 ] rends le nombre –6

## **5. TRACE D'UN REPÈRE ORTHONORMÉ**

Où la tortue fait son apparition...

Nous allons devoir dessiner 2 axes perpendiculaires. L'axe vertical portera l'indexation des températures en degrés centigrades (entre -20°C  $et +30°C$ ).

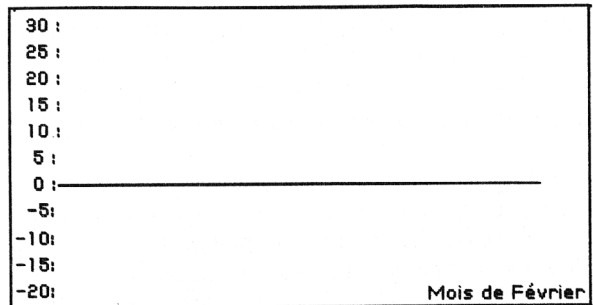

C'est donc la tortue graphique qui va nous permettre de réaliser ce tracé.

```
POUR REPERE
ME 2 CT LC FCAP 90 FPOS [-135 0 ] BC AV 280 FCAP 0 
LC FPOS [-135 -70] BC AV 170 LC FPOS [-128 O] BC 
FIN
```
La dernière séquence de cette procédure positionne la tortue, cachée, à l'origine du repère, orientée vers le cap 0.

```
POUR INDEX
DONNE "C 0 REPETE 11 [FCURS PH 0 :C * 2 EC 30 - :C * 5 
DONNE "C \cdot C + 11FIN
```
## **6. TRACE D'UN HISTOGRAMME À BARRES DANS CE REPÈRE ORTHONORMÉ**

Pour tracer une barre graphique représentant une valeur sur ce repère, nous créons, et utilisons une procédure graphique LOGO, ayant pour paramètre la valeur à représenter. Un degré C sera représenté par un tracé vertical de 3 pas de tortue.

```
POUR BARRE :H
FCAP 0 REPETE 3 [AV 3 * :H TD 90 AV 1 TO 90 AV 3 * :H TG 90 AV
   1 TG 90] FCAP 90 LC AV 2 BC TG 90 
FIN
```
A la fin du tracé de la barre, la tortue se positionne sur l'axe horizontal pour le tracé suivant, tournée vers le cap 0, après avoir créé un blanc de 2 pas.

Tracer l'histogramme à barres d'une liste c'est :

- Si la liste est vide, on arrête
- on trace la barre du premier élément
- on trace l'histogramme de la liste sans son premier élément. De nouveau, un procédure récursive :

```
POUR HISTO ·L
SI VIDE ? : L [STOP][ BARRE PREM : L HISTO SP : L]
FIN
```
## **7. PROCÉDURES PRINCIPALES DU PROGRAMME METEO**

## **Analyse**

1. Saisir le nom du mois à traiter ; calculer le nombre de jours de ce mois (procédure MOIS)

2. Saisir jour par jour les relevés quotidiens (procédure SAISIE)

3. Calculer la moyenne mensuelle ; calculer le Maxima et le Minima (procédure AFFICHEMOY)

4. Tracer le repère et son index (procédures REPERE et INDEX cidessus)

5. Tracer l'histogramme (procédure HISTO ci-dessus)

6. Rappeler sous cet histogramme les données statistiques FIN.

La procédure MOIS va demander le nom d'un mois qu'elle va loger dans la variable MOIS (après vérification). La procédure place dans NJOURS le nombre de jours de ce mois :

POUR MOIS

```
ME 25 FCURS [5 5] EC [RELEVE MENSUEL DE TEMPERATURES] FCURS [5 8]
  TAPE [ De quel mais s'agit-il ?] TAPE CAR 32 DONNE "MOIS PREM LL
```
- SI NON MEMBRE? · MOIS FJANVIER FEVRIER MARS AVRIL MAI JUIN JUILLET AOUT SEPTEMBRE OCTOBRE NOVEMBRE DECEMBRE] [EC [Erreur dans ta réponse...] JOUE "DOREMIDOREMI METEO]
- SI MEMBRE? : MOIS FJANVIER MARS MAI JUILLET AOUT OCTOBRE DECEMBRE][DONNE "NJOURS 31] "NJOURS DIFF ASC :R 50]
- SI MEMBRE? :MOIS [AVRIL JUIN SEPTEMBRE NOVERBRE][DONNE "NJOURS 30]
- SI EGAL? :MOIS [FEVRIER] [FCURS [5 10] TAPE [Année bissextile ? (O/N) ] TAPE CAR 32 DONNE "R LICAR EC :R [DONNE "NJOURS DIFF ASC :R 50]

La procédure SAISIE aura pour paramètre le nombre de jours du mois en cours de traitement. Elle sera donc récursive contrôlée par un compteur (COMPT). La liste des relevés de températures sera rangée dans une variable TEMP, initialisée au lancement de METEO.

```
POUR INIT
DONNE "COMPT 0 DONNE °TEMP [ ] 
FIN
POUR SAISIE · N
SI EGAL ? : COMPT : N [STOP]
DONNE "COMPT :COMPT + 1 TAPE [Jour N°
] TAPE CAR 32 TAPE :COMPT
  TAPE [-->] TAPE CAR 32 DONNE "TEMP PH :TEMP PREM LL
  SAISIE :N
FIN
```
Avec cette liste saisie dans TEMP, nous allons calculer et afficher la moyenne, le Maxima et le Minima.

```
POUR AFFICHE MOY
FCURS [5 5] EC [Relevé de températures du mais de] 
FCURS[15 7] EC :MOIS FCURS[O 10] TAPE [Moyenne mensuelle :]
  TAPE CAR 32 TAPE MOY : TEMP TAPE CAR 32 EC [ Degrés C]
FCURS[O 12] TAPE [Température maximale :] TAPE CAR 32 TAPE
  MAX : TEMP TAPE CAR 32 EC [Degrés C]
FCURS[O 14] TAPE [Température minimale :] TAPE CAR 32 TAPE
  MIN :TEMP TAPE CAR 32 EC [Degrés C]
FIN
Voici enfin la procédure principale 
POUR METEO
```
INIT MOIS SAISIE :NJOURS VT AFFICHEMOY FCURS [8 20] EC [Appuye sur une touche pour continuer] DONNE "R LISCAR FCC 3 REPERE

```
INDEX FCC 1 HISTO :TEMP FCURS [0 22] TAPE [Relevé du mois
  de ] TAPE CAR 32 EC :MOIS TAPE [MAX :] TAPE CAR 32 TAPE
  MAX : TEMP TAPE [--] TAPE [MIN : ] TAPE CAR 32 TAPE
  MIN :TEMP TAPE [--] TAPE [Moyenne : ] TAPE CAR 32 EC
  MOY :TEMP
FIN
```
## **8. UTILISATION DU LOGICIEL**

II suffit de taper METEO et de valider pour lancer la saisie et le traitement des relevés de températures. Une précaution à respecter :

Le tracé graphique est prévu pour l'intervalle [-20°, +30°). Hors de cet intervalle on obtiendra un message "La tortue va sortir...". Mais on peut modifier cela en corrigeant INDEX et BARRE.

Ce logiciel est défini pour traiter un problème météorologique. Mais les outils créés sont beaucoup plus généraux, d'emploi très souple, et disponibles maintenant comme les primitives LOGO. Sauvées sur disquette, les procédures MAX <liste>, MIN <liste>, SOM <liste>, MOY <liste> seront utilisables au même titre que les autres fonctions.

Les procédures BARRE :valeur, HISTO <liste>, REPERE, INDEX (ces deux dernières éventuellement adaptées) peuvent être utilisées dans toute situation graphique-statistique. Pour aborder un autre problème d'analyse et de représentation de données numériques, il restera à créer les procédures principales d'exploitation, comme on l'a fait ici.

Programmer en LOGO, c'est enrichir le vocabulaire de base du langage en y ajoutant de nouveaux mots-procédures, opérationnels au même titre que les primitives.

## **9. SORTIE DU GRAPHISME SUR IMPRIMANTE**

Pour MO5 et TO7 isolés, on trouvera dans le Bulletin E.P.I. n° 43 p. 17 les procédures de copie d'écran qu'il sera indispensable de ramener avant le logiciel et d'activer à la fin de METEO.

Pour le MO5 en nanoréseau la commande SORTIE 2 n'est pas active, mais voici un subterfuge :

Sur un autre poste du réseau, sous BASIC, on écrit le programme suivant :

```
10 console 0,24,0,0 : screen 3,0,0 : cls : attrb 0,1 : locate
  0,0,0
  ? : ? : ? : ? "copie d'écran et impression" : attrb 0,0 : color
   12 
25 ? : ? : ? : "Quel numéro de poste ?" ; : input N
30 ? : ? : ? "combien d'exemplaires" ; : input ex : clone n , s
40 for i=1 to ex : picture print : next i
50 cls : ? : ?"autre copie (0/N) "; : input r$ : if r$="0" then
   run else end
```
Ce petit utilitaire en BASIC-réseau peut être sauvé sur la disquette A: du serveur par SAVE "O:COPECRAN". Il est rappelé et exécuté sur tout poste en BASIC par RUN "O:COPECRAN". Pour faire une copie d'écran d'un histogramme, il suffit donc :

- de placer un poste du réseau sous BASIC
- de lancer "O:COPECRAN" sur ce poste
- de répondre à la question "Quel est le numéro du poste" par le numéro du poste sur lequel l'histogramme est réalisé.

Michel LEMEU Formateur en Informatique Collège Les Sept Iles, 22700 PERROS-GUIREC